# Wykład 4\_1 – TINT Obiekty graficzne

Zofia Kruczkiewicz

# 1. Grafika i połączenia

```
<a href="a.html"><img src="kwiatek.gif" alt=""/></a>
```
# 2. Formaty graficzne

- GIF (.gif)
- JPEG (.jpg, .jpeg),
- XBM (.xbm),
- TIFF (.tiff, .tif),
- BMP (.bmp),
- PICT (.pct)

# 3. Skalowanie i wymiary obrazów

Atrybuty **height** oraz **width** znacznika **<img>** określają odpowiednioszerokość i wysokość obrazu, podawaną w pikselach. **Uwaga:** Zaleca się nie należy pomniejszać obrazów, gdyż wydłuża to<br>edazył etreny odczyt strony.

# 4. Umieszczanie grafiki

# 4.1.1. Rysunek z lewej strony tekstu

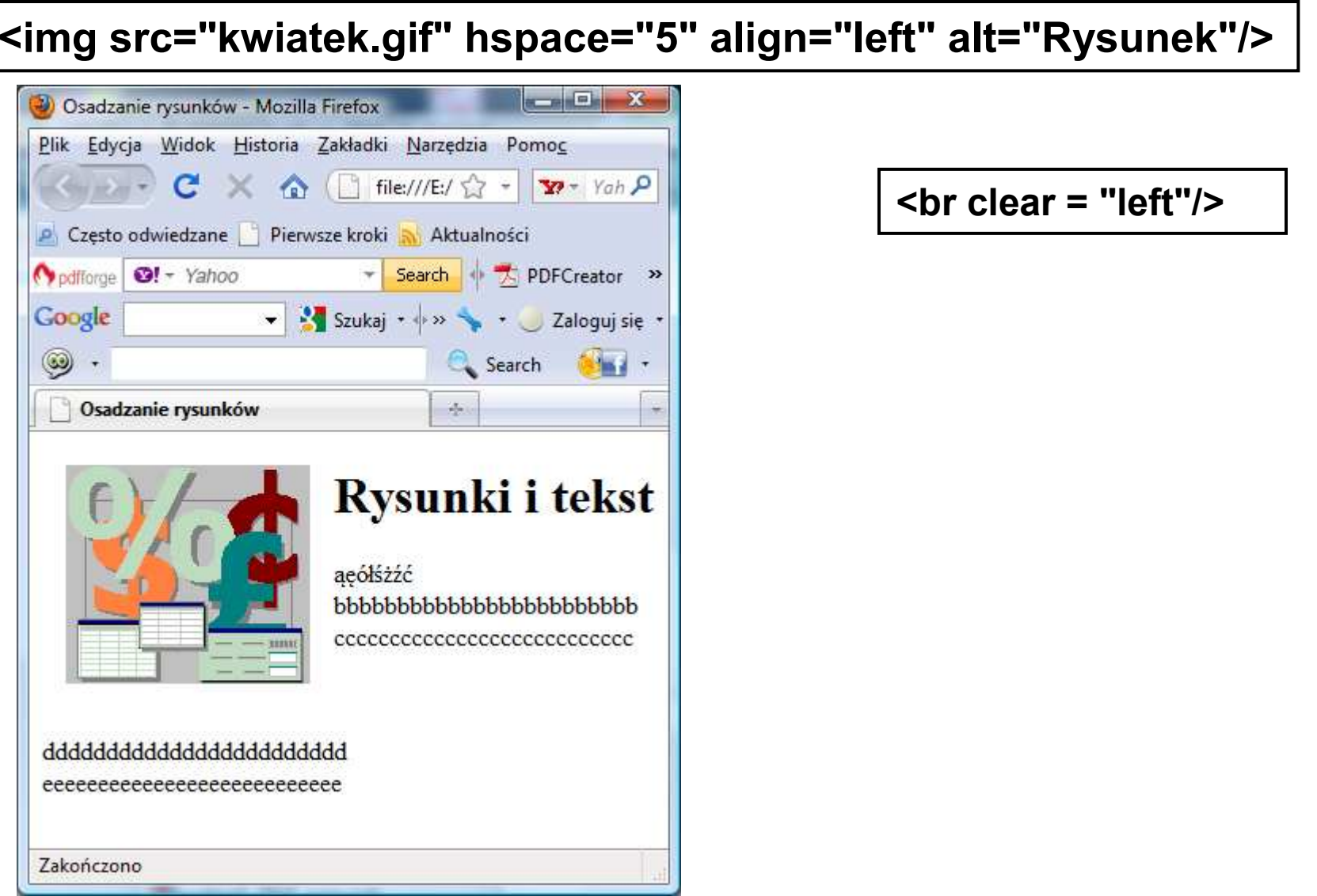

```
<!DOCTYPE html PUBLIC "-//W3C//DTD XHTML 1.0 Transitional//EN" "http://www.w3.org/TR/xhtml1/DTD/xhtml1-transitional.dtd"> <html xmlns="http://www.w3.org/1999/xhtml" xml:lang="pl" lang="pl"> <head> <meta http-equiv="content-type" content="text/html; charset=utf-8"/><title>Osadzanie rysunków</title>
</head>
<body> <!--atrybut hspace określa oddalenie obrazka od lewej i prawej strony od pozostałych elementów strony, vspace oddalenie obrazka z góry i z dołu, atrybut<br>align= ("left" | "center" | "right" | "justify") położenie obrazka na stronie, atrybut alt<br>oznacza napis ukazujący się po wybraniu obrazka mys
    oznacza napis ukazujący się po wybraniu obrazka myszą lub zamiast obrazka,
    jeśli nie może wyświetlić go wyświetlarka -->
 <img src="assets.gif" hspace=,,15" align="left" alt="Rysunek"/>
 <h1>Rysunki i tekst</h1><p>ąęółśżźć bbbbbbbbbbbbbbbbbbbbbbbb+br/>
    ccccccccccccccccccccccccccc</p> \epsilonbr clear = "left"/> <!--atrybut clear= ("left" | "all" | "right" | "none") pozwala
    przerwać wiersz i umieścić go pod obrazkiem w zależności od położenia<br>obrazka: left. odv obraz jest z lewej strony, right. odv obraz jest z prawej :
    obrazka: left, gdy obraz jest z lewej strony, right, gdy obraz jest z prawej strony, 
all umieszcza cały tekst pod obrazkiem, jeśli nie zastosowano atrybutu align--><p>ddddddddddddddddddddd<br/>cddddddddddddd <br/>
    eeeeeeeeeeeeeeeeeeeeeeeeeee</p> </body>
</html>
```
#### 4.1.2. Zatosowanie arkusza stylów

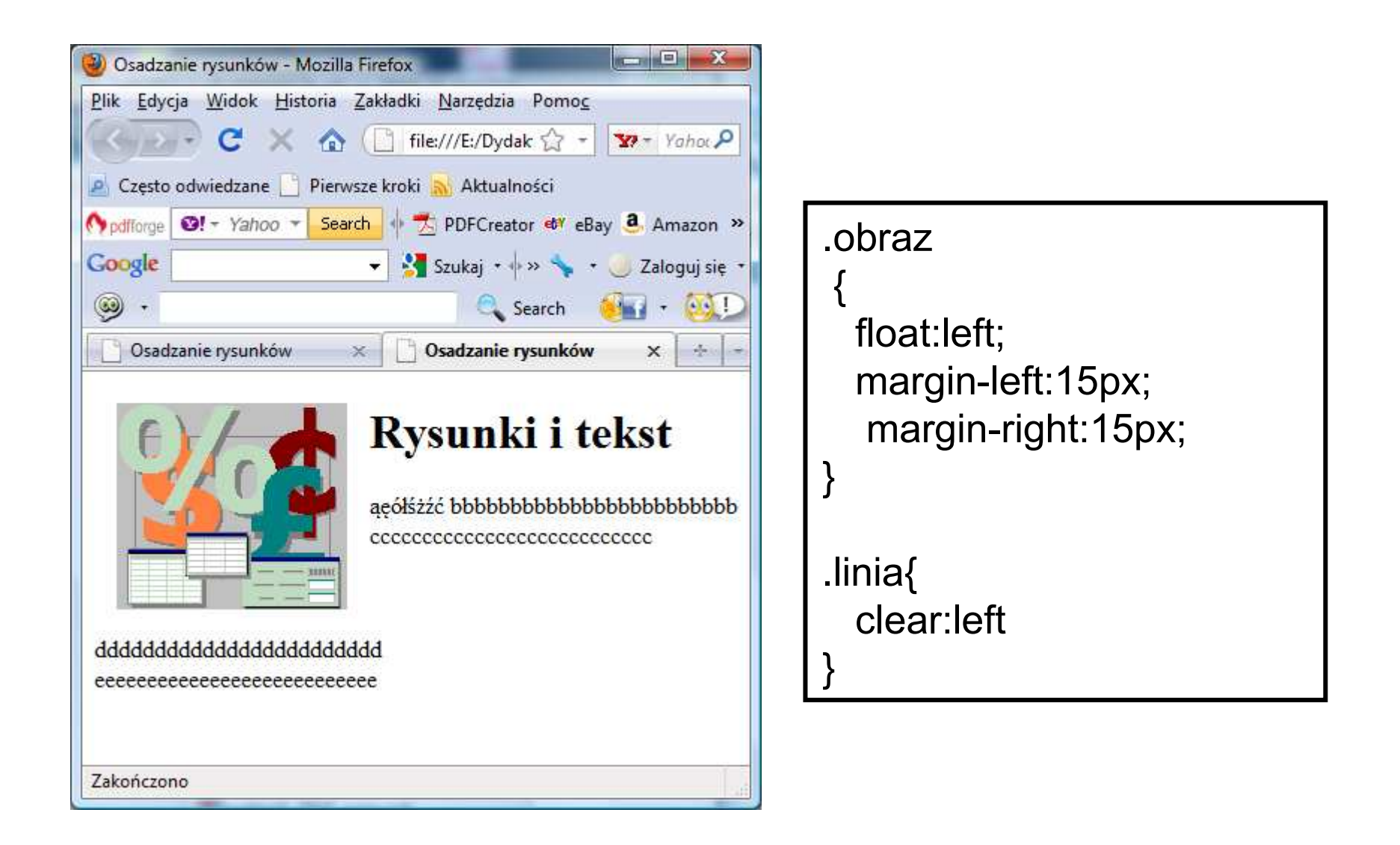

<!DOCTYPE html PUBLIC "-//W3C//DTD XHTML 1.0 Transitional//EN" "http://www.w3.org/TR/xhtml1/DTD/xhtml1-transitional.dtd"> <html xmlns="http://www.w3.org/1999/xhtml" xml:lang="pl" lang="pl">

<head>

<meta http-equiv="content-type" content="text/html; charset=utf-8"/><title>Osadzanie rysunków</title>

```

<link rel="stylesheet" type="text/css" href="probystylu.css" media="screen" />
```
</head>

<body>

 <!--atrybut hspace określa oddalenie obrazka od lewej i prawej strony od pozostałych elementów strony, vspace oddalenie obrazka z góry i z dołu, atrybut align= ("left" | "center" | "right" | "justify") położenie obrazka na stronie, atrybut alt oznacza napis ukazujący się po wybraniu obrazka myszą lub zamiast.<br>obrazka, jeśli nie może wyświetlić go wyświetlarka --> obrazka, jeśli nie może wyświetlić go wyświetlarka -->

## <img src="assets.gif" class="obraz" alt="Rysunek"/>

<h1>Rysunki i tekst</h1>

<p>ąęółśżźć bbbbbbbbbbbbbbbbbbbbbbbb+br/>

ccccccccccccccccccccccccccc</p>

## <br class="linia"/>

 <!--atrybut clear= ("left" | "all" | "right" | "none") pozwala przerwać wiersz i umieścić go pod obrazkiem w zależności od położenia obrazka: left, gdy obraz jest z lewej strony, right, gdy obraz jest z prawej strony, all umieszcza cały tekst pod obrazkiem, jeśli nie zastosowano atrybutu align-->

<p>ddddddddddddddddddddd<br/>>

eeeeeeeeeeeeeeeeeeeeeeeeeee</p>

</body>

</html>

### 4.2.1. Rysunek zmniejszony i zdeformowany z prawej strony tekstu

## <img src="assets.gif" height="200" width="150" align="right" alt="Rysunek"/>

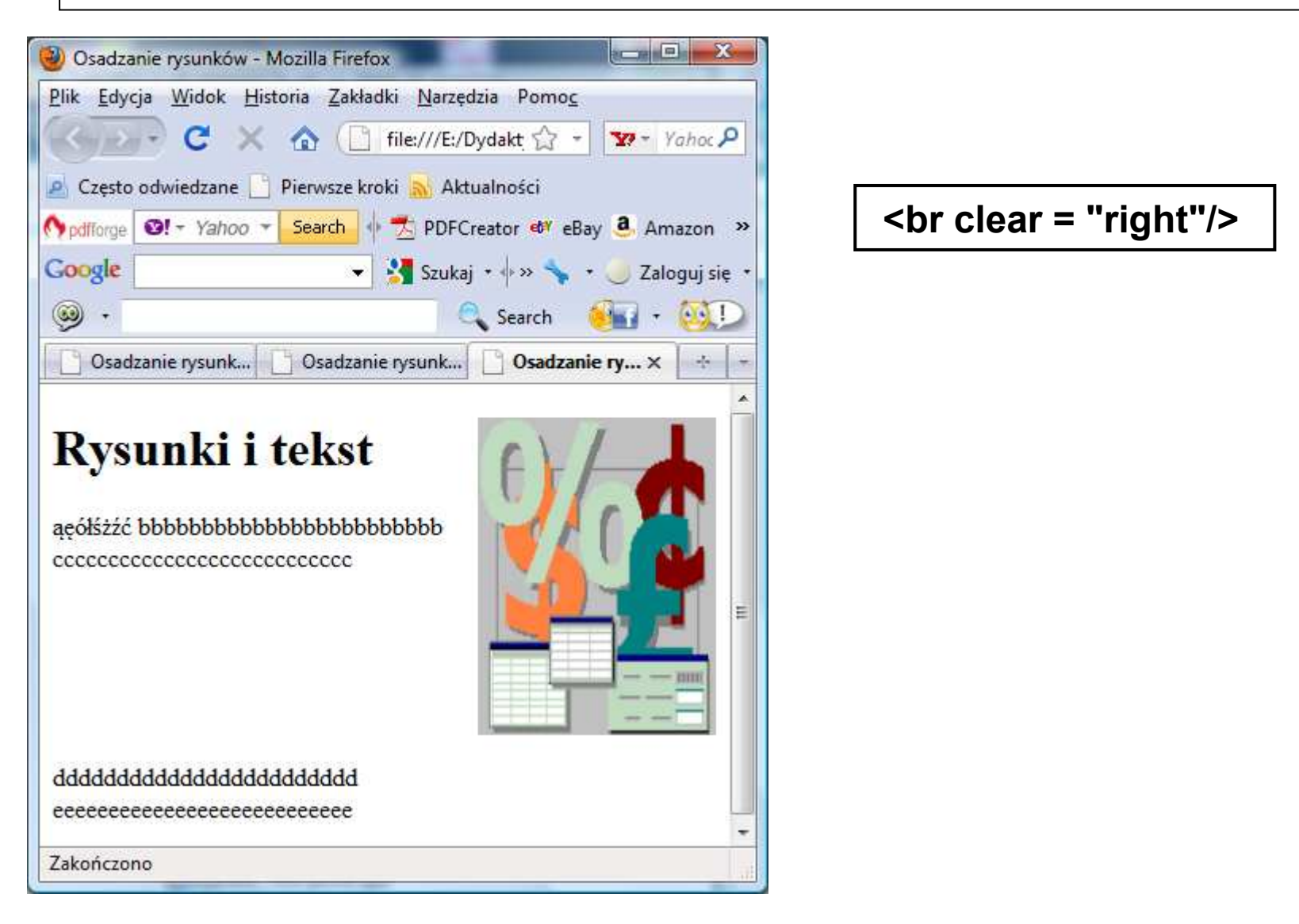

#### 4.2.2.Zatosowanie arkusza stylów

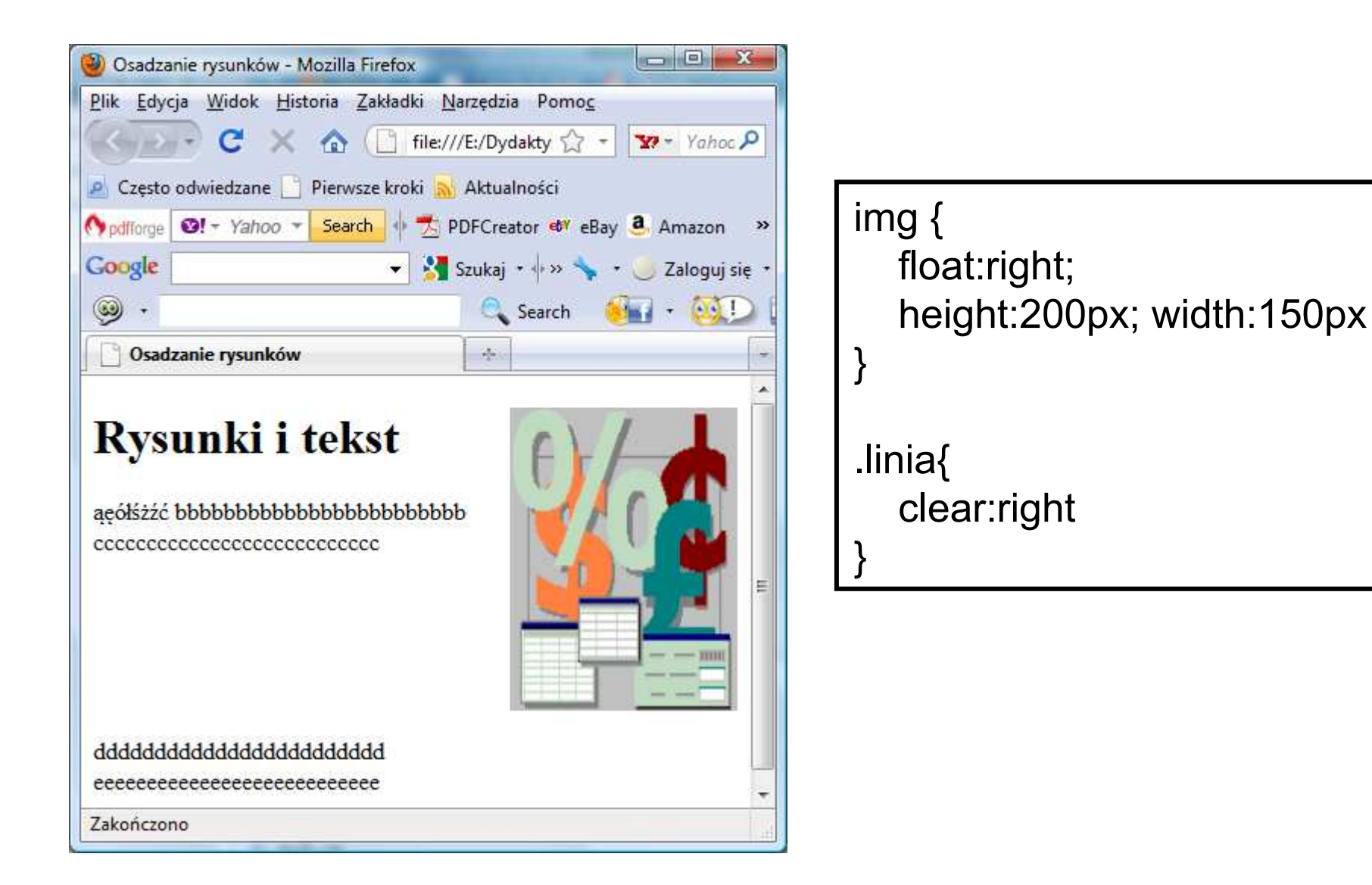

<!DOCTYPE html PUBLIC "-//W3C//DTD XHTML 1.0 Transitional//EN" "http://www.w3.org/TR/xhtml1/DTD/xhtml1-transitional.dtd"> <html xmlns="http://www.w3.org/1999/xhtml" xml:lang="pl" lang="pl"> <head>

<meta http-equiv="content-type" content="text/html; charset=utf-8"/><title>Osadzanie rysunków</title>

 <link rel="stylesheet" type="text/css" href="probystylu.css" media="screen" /></head>

<body>

-l--atrybut hspace określa oddalenie obrazka od lewej i prawej strony od pozostałych elementów strony,<br>vspace oddalenie obrazka z góry i z dołu, atrybut align= ("left" | "center" | "right" | "justify") położenie<br>obrazka n obrazka, jeśli nie może wyświetlić go wyświetlarka -->

#### <img src="assets.gif" alt="Rysunek"/>

<h1>Rysunki i tekst</h1>

<p>ąęółśżźć bbbbbbbbbbbbbbbbbbbbbbbb+br/>

ccccccccccccccccccccccccccc</p>

## <br class="linia"/>

 <!--atrybut clear= ("left" | "all" | "right" | "none") pozwala przerwać wiersz i umieścić go pod obrazkiem w zależności od położenia obrazka: left, gdy obraz jest z lewej strony, right, gdy obraz jest z prawej strony, all umieszcza cały tekst pod obrazkiem, jeśli nie zastosowano atrybutu align-->

<p>dddddddddddddddddddddddd<br/>

eeeeeeeeeeeeeeeeeeeeeeeeeee</p>

</body>

</html>

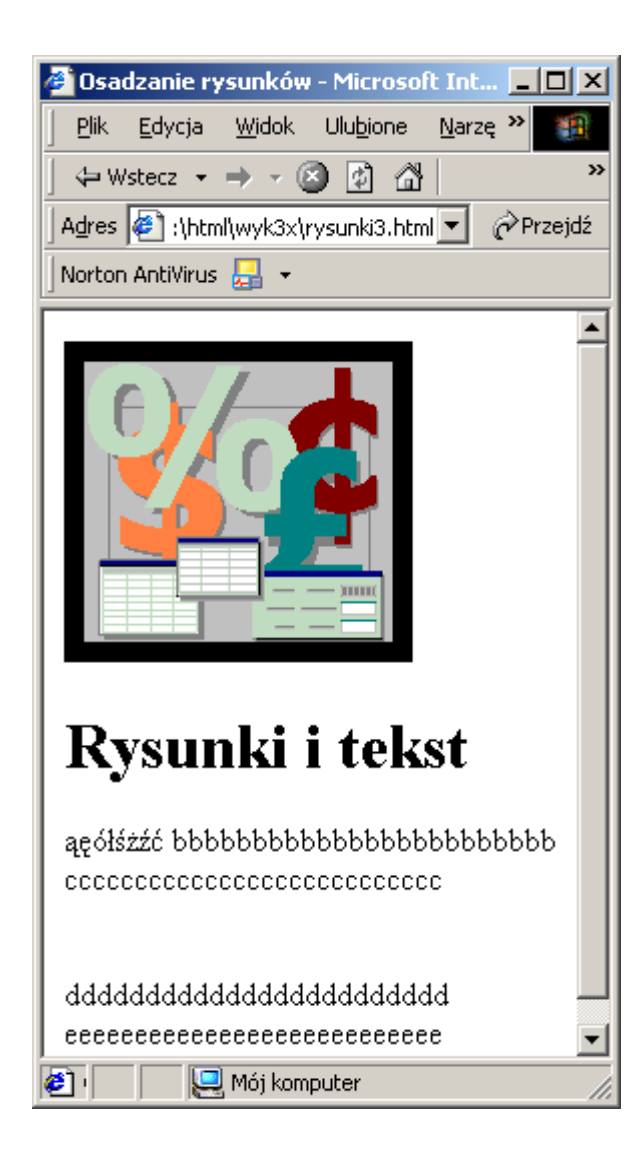

<img src="assets.gif" border="10" alt="" />

<br clear ="all" />

#### 4.3.2.Zatosowanie arkusza stylów

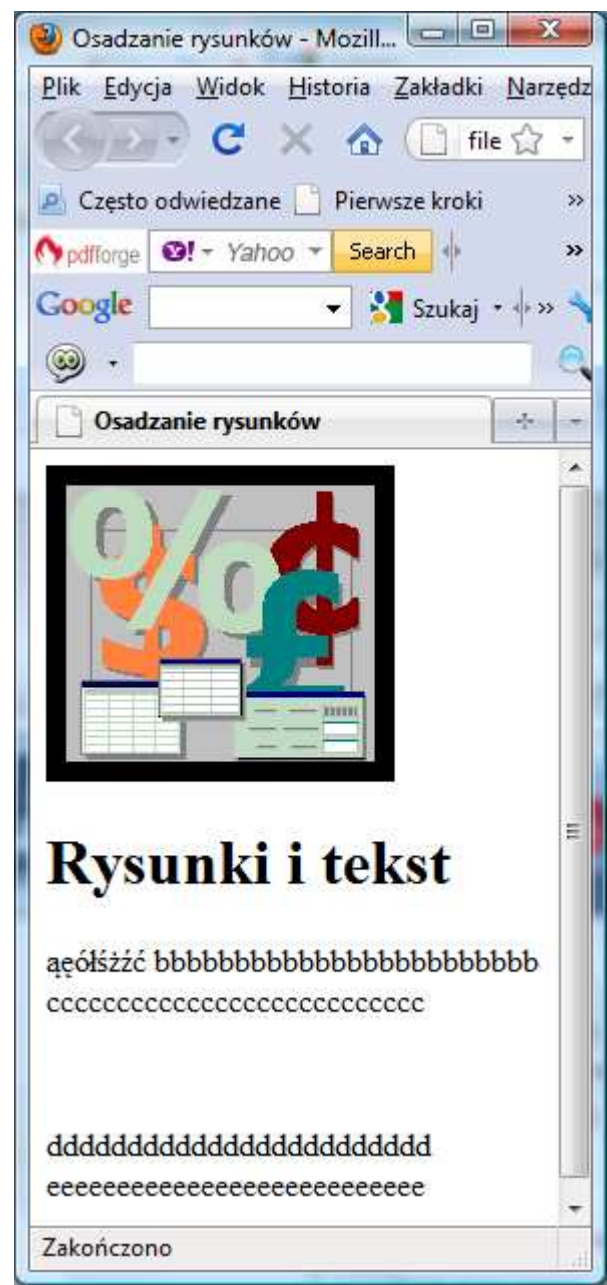

img { outline-color:black;outline-style:solid;outline-width:10px }

.linia{clear:none

}

# 5. Zastosowanie pseudoklas do wyświetlania obrazów

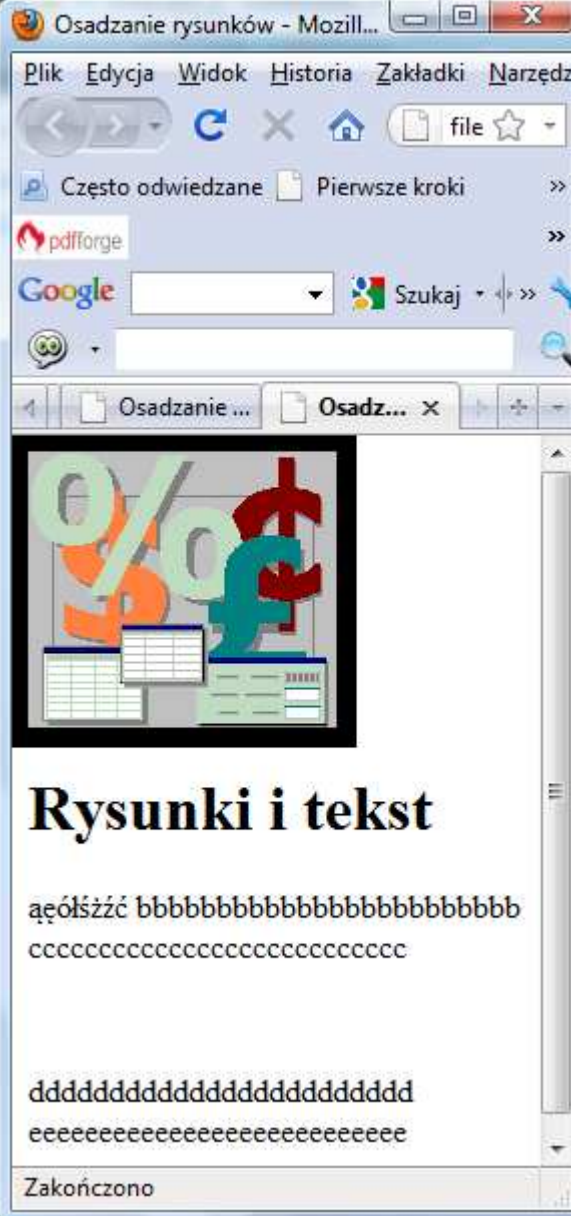

```
img { outline-color:black;outline-style:solid;outline-width:10px }img.obraz:active{
margin-left:50px;}img.obraz:hover{margin-top:50px;}.linia{
clear:left}
```
#### hover

Kursor przesunięty na obrazek

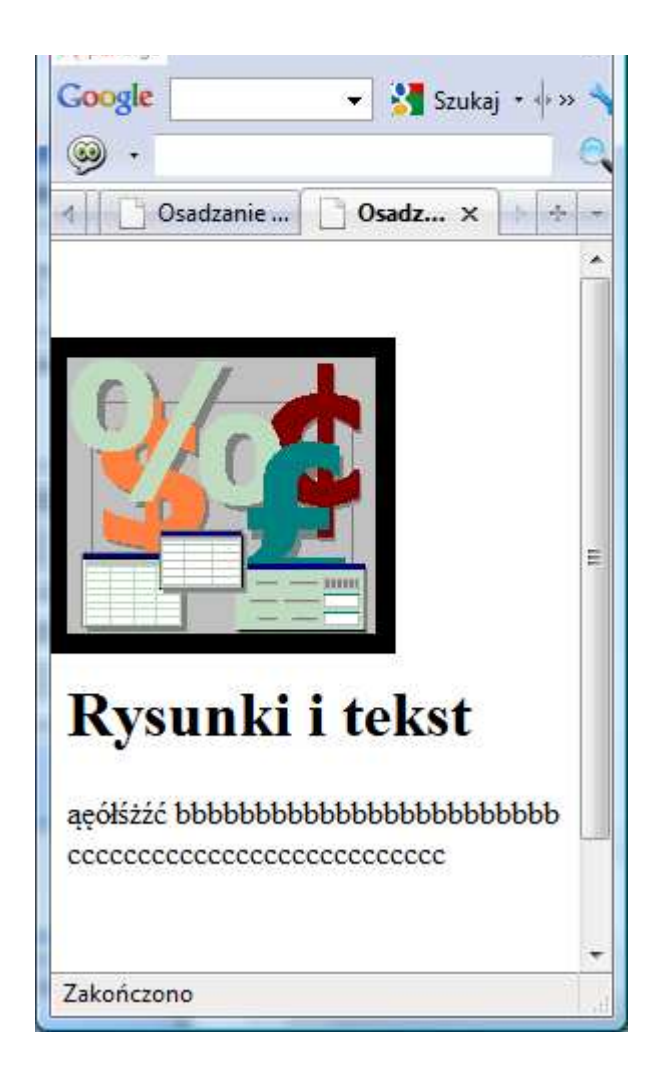

## active

Kliknięcie lewym klawiszem myszy na obrazek

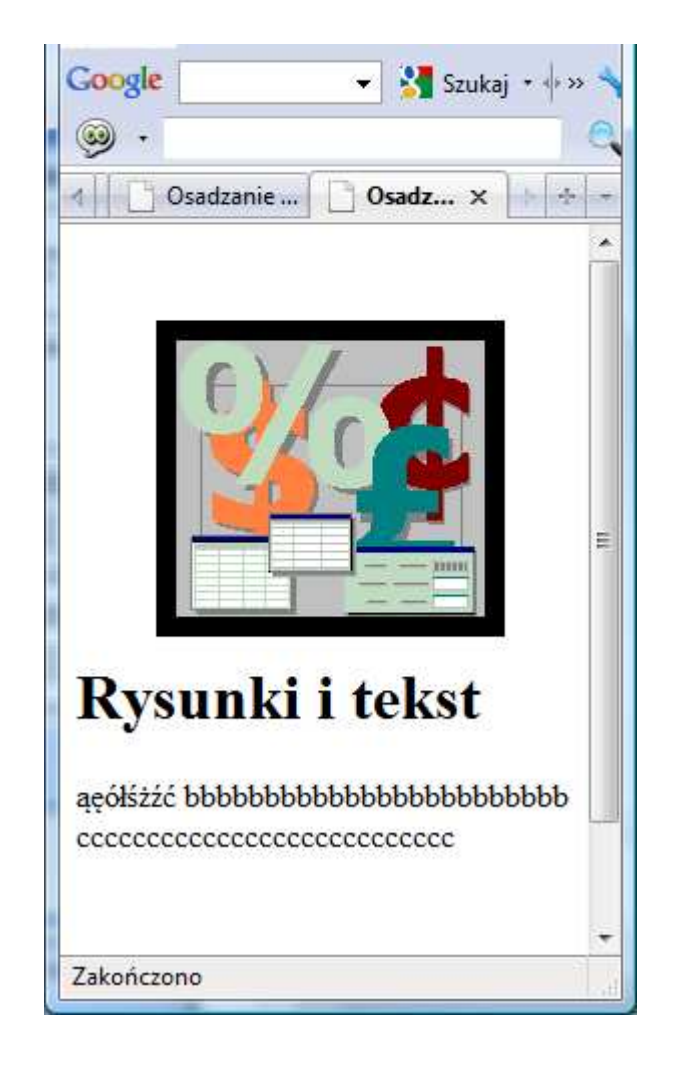

```
<!DOCTYPE html PUBLIC "-//W3C//DTD XHTML 1.0 Transitional//EN" "http://www.w3.org/TR/xhtml1/DTD/xhtml1-transitional.dtd"> <html xmlns="http://www.w3.org/1999/xhtml" xml:lang="pl" lang="pl"> <head> <meta http-equiv="content-type" content="text/html; charset=utf-8"/><title>Osadzanie rysunków</title>

<link rel="stylesheet" type="text/css" href="probystylu.css" media="screen" /></head>
<body> <img src="assets.gif" class="obraz" alt="Rysunek"/><h1>Rysunki i tekst</h1><p>ąęółśżźć bbbbbbbbbbbbbbbbbbbbbbbb+br/>
   ccccccccccccccccccccccccccc</p> <br class="linia"/>
<p>dddddddddddddddddddddddd<br/> eeeeeeeeeeeeeeeeeeeeeeeeeee</p> </body>
</html>
```
## Pseudo-klasy

#### Pseudo-classesOn-line examples

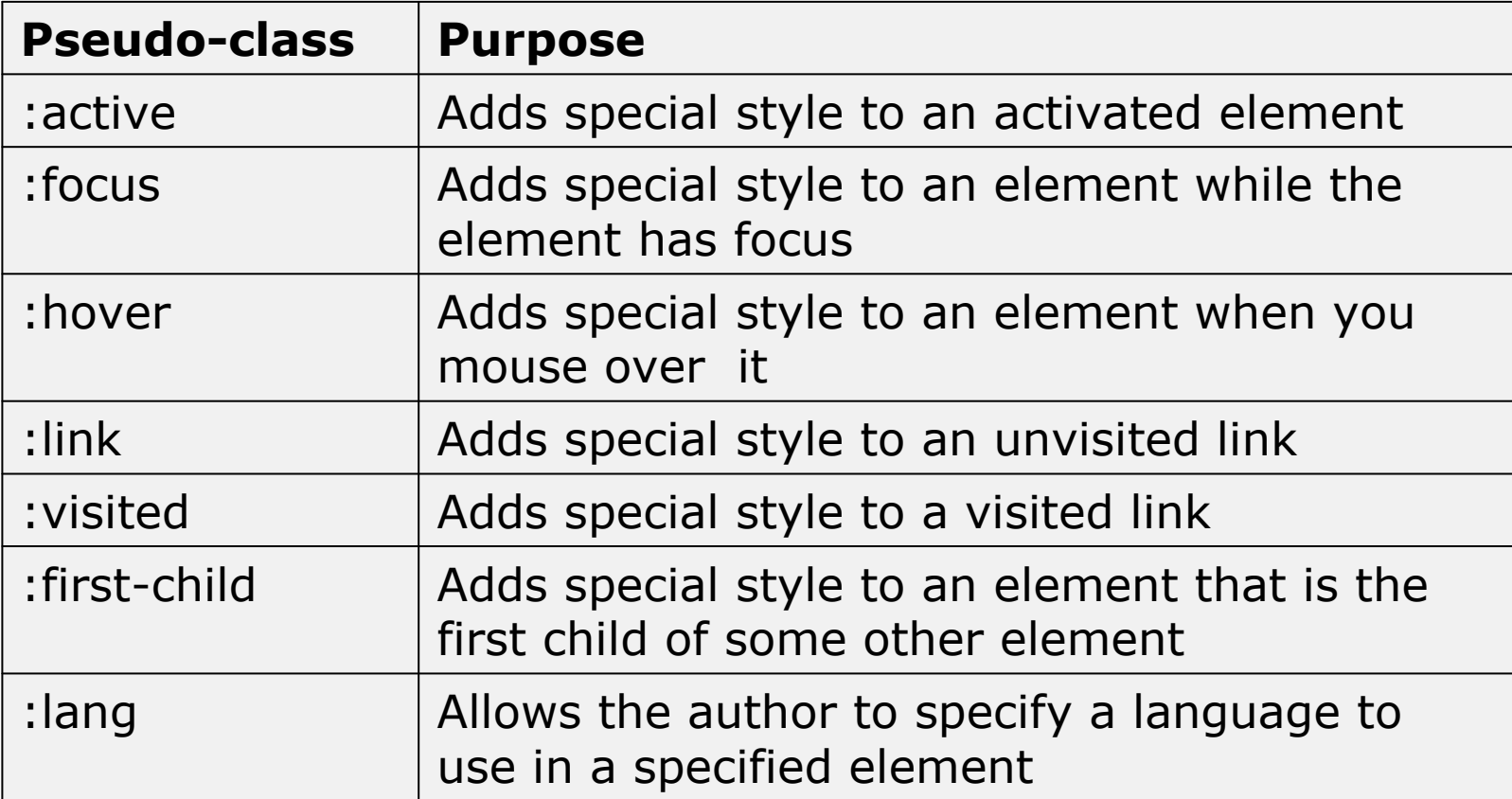

# Obrys elementu

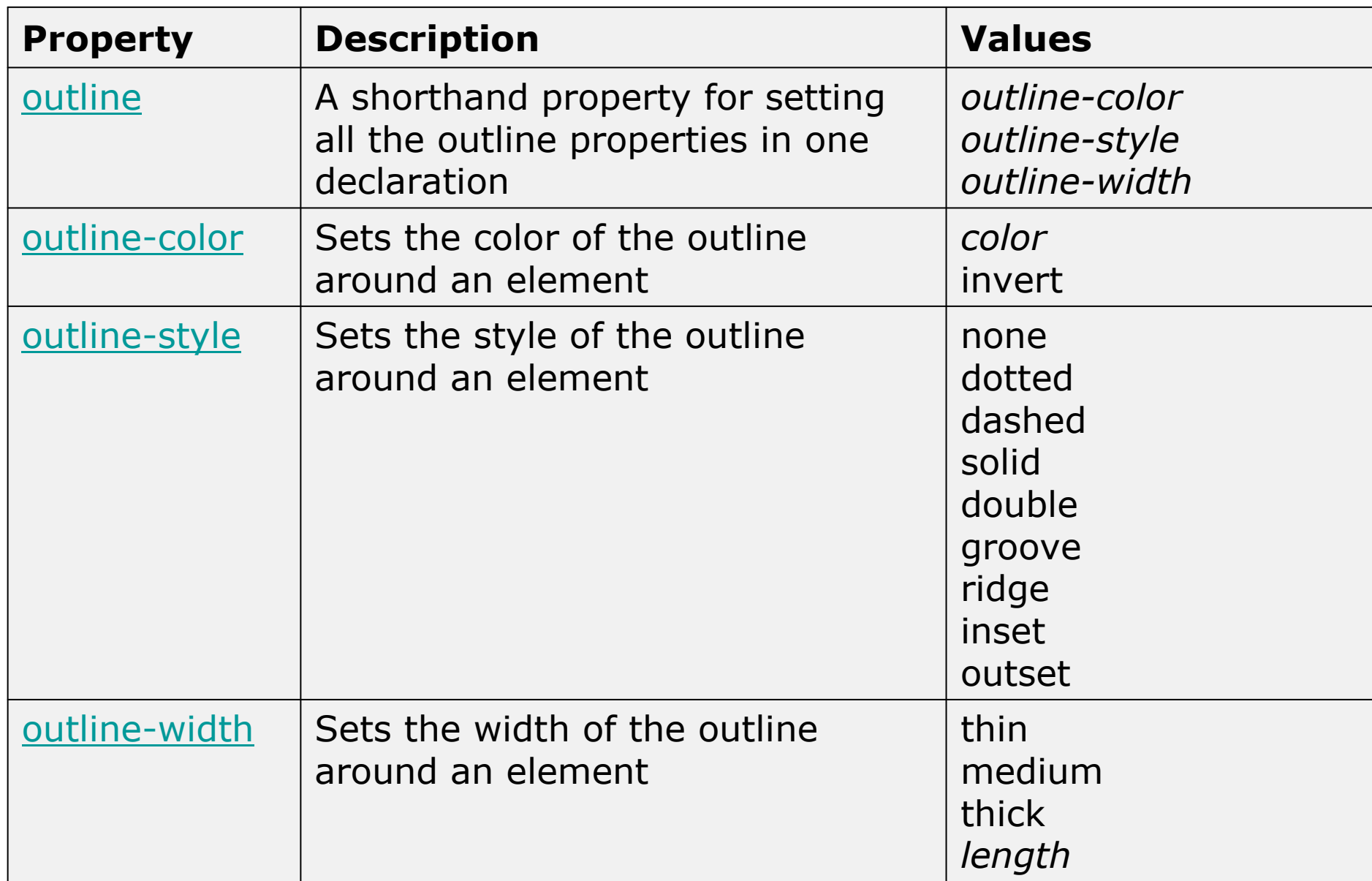